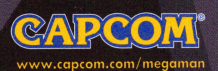

CAPCOM ENTERTAINMENT, INC.<br>475 OAKMEAD PARKWAY, SUNNYVALE, CA 94085

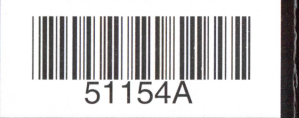

**I5m** MEGA **MAN** 

# $\mathbf C$  $\begin{array}{c}\nN \mid N \top \in N \sqcup 0 \\
\hline\n\text{GAME CUSE.}\n\end{array}$

**INSTRUCTION BOOKLET** 

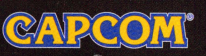

PLEASE CAREFULLY READ OKLET INCLUDED WITH THIS PRODUCT BEFORE USING **OUR NINTENDO® HARDWARE SYSTEM, GAME DISC OR CCESSORY. THIS BOOKLET CONTAINS IMPORTANT AFETY INFORMATION.** 

### IMPORTANT SAFETY INFORMATION: READ THE FOLLOWING WARNINGS BEFORE YOU OR YOUR CHILD PLAY VIDEO GAMES

### WARNING - Seizures

- Some people (about 1 in 4000) may have seizures or blackouts triggered by light flashes, such as while watching TV or playing video games, even if they have never had a seizure before.
- Anyone who has had a seizure, loss of awareness, or other symptom linked to an epileptic condition should consult a doctor before playing a video game.
- Parents should watch when their children play video games. Stop playing and consult a doctor if you or your child have any of the following symptoms:

**Convulsions** Altered vision

Eye or muscle twitching Involuntary movements

Loss of awareness **Disorientation** 

To reduce the likelihood of a seizure when playing video games:

- 1. Sit or stand as far from the screen as possible.
- **2. Play video games on the smallest available television screen.**
- 3. Do not play if you are tired or need sleep.
- 4. Play in a well-lit room.
- 5. Take a 10 to 15 minute break every hour.

### **A WARNING - Repetitive Motion Injuries**

Playing video games can make your muscles, joints or skin hurt after a few hours. Follow these instructions to avoid problems such as Tendinitis, Carpal Tunnel Syndrome or skin irritation:

- Take a 10 to 15 minute break every hour, even if you don't think you need it.
- If your hands, wrists or arms become tired or sore while playing, stop and rest them for several hours before playing again.
- If you continue to have sore hands, wrists or arms during or after play, stop playing and see a doctor.

### REDITS

**Manual Design: Hanshaw Ink & Image: Marketing:** Todd Thorson, Sean Mylett, Bonnie Scott, Robert Johnson and Nate Williams; Creative Services: Jennifer Oeauville and Marion Clifford; Package Design: Michi Morita and Jamie Gibson; Translation: Ben Judd; PR: Melinda Mongelluzzo, Matt Atwood, Carrie Root and Arne Cual; Special thanks to: Bill Gardner, Robert lindsey and Customer Service.

### 90-DAY LIMITED WARRANTY

CAPCOM ENTERTAINMENT, INC. ("CAPCOM") warrants to the original consumer that this Nintendo GameCube Game Disc from CAPCOM shall be free from defects in material and workmanship for a period of 90 days from date of purchase. If a defect covered by this warranty occurs during this 90·day warranty period, CAPCOM will replace the Game Disc free of charge.

To receive this warranty service:

Notify the CAPCOM Consumer Service Department of the problem requiring warranty service by calling (408) 774-0400. Our Consumer Service Department is in operation from 8:30 a.m. to 5:00 p.m. Pacific Time, Monday through Friday.

If the CAPCOM service technician is unable to solve the problem by phone, he/she will instruct you to return the entire Game Disc to CAPCOM freight prepaid at your own risk of damage or delivery. We recommend sending your Game Disc by certified mail. Please include your sales slip or similar proof-ofpurchase within the 90-day warranty period to: **CAPCOM** 

> Consumer Service Department 475 Oakmead Parkway Sunnyvale, CA 94085

This warranty shall not apply if the Game Disc has been damaged by negligence, accident, unreasonable use, modification, tampering or by other causes unrelated to the defective materials or workmanship

### REPAIRS AFTER EXPIRATION DF

If the Game Disc develops a problem after the 90-day warranty period, you may contact the **CAPCOM Consumer Service Department at the** phone number noted previously. If the CAPCOM service technician is unable to solve the problem by phone, he/she may instruct you to return the defective Game Disc to CAPCOM freight prepaid at your own risk of damage or delivery, enclosing a check or money order for \$20.00 (U.S. funds only) payable to CAPCOM. We recommend sending your Game Disc by certified mail. CAPCOM will replace the Game Disc, subject to the conditions above. If replacement Game Discs are not available, the defective product will be returned to you and the \$20.00 payment refunded.

### **WARRANTY LIMITATIONS**

ANY APPLICABLE IMPLIED WARRANTIES. **INCLUDING WARRANTIES OF MERCHANTABILITY** AND FITNESS FOR A PARTICULAR PURPOSE, ARE HEREBY LIMITED TO NINETY (90) DAYS FROM THE DATE OF PURCHASE AND ARE SUBJECT TO THE CONDITIONS SET FORTH HEREIN. IN NO SHALL CAPCOM BE LIABLE FOR CONSEQUENTIAL OR INCIDENTAL DAMAGES RESULTING FROM THE BREACH OF ANY EXPRESS OR IMPLIED **WARRANTIES** 

The provisions of this warranty are valid in the United States and Canada only. Some states and provinces do not allow limitations on how long an implied warranty lasts or exclusions of consequential or incidental damages, so the above limitations and exclusions may not apply to you. This warranty gives you specific legal rights, and you may have other rights, which vary from state to state or province to province.

### ESRB RATING

This product has been rated by the Entertainment Software Rating board. For information about the ESRB rating, or to comment about the appropriateness of the rating, please contact the ESBB at 1-800-771-3772.

# **ALL THINGS CAPCOM**

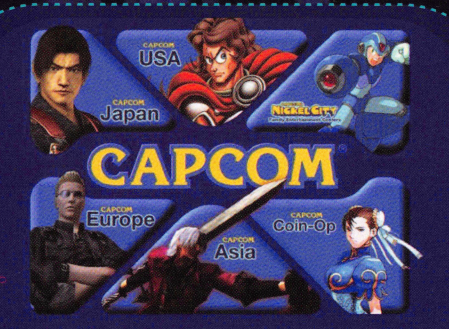

U.S.A. | Capcom Coin-Op | Nickel City Family Entertainment Centers | Capcom Japan | Capcom Asia | Capco

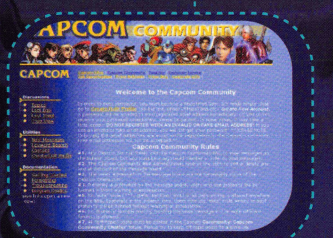

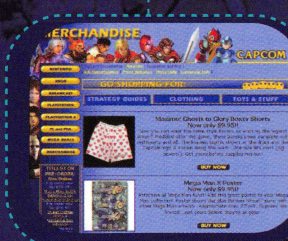

### http://www.capcom.com

Capcom.com is your one stop shop for all things Capcom! It's all at Capcom.com. And that's only the beginning. Dig deeper and you'll discover exclusive Capcom merchandise, game trailers, strategy guides, and even an online game forum, all at Capcom.com. Register to receive the Capcom Newsletter and a chance to win prizes.

# **CAPCOM®**

### A WARNING - Electric Shock

To avoid electric shock when you use this system:

- Use only the AC adapter that comes with your system.
- Do not use the AC adapter if it has damaged, split or broken cords or wires.
- Make sure that the AC adapter cord is fully inserted into the wall outlet or extension cord.
- Always carefully disconnect all plugs by pulling on the plug and not on the cord.
- Make sure the Nintendo GameCube power switch is turned OFF before removing the AC adapter cord from an outlet.

### **A CAUTION - Motion Sickness**

Playing video games can cause motion sickness. If you or your child feel dizzy or nauseous when playing video games with this system, stop playing and rest. Do not drive or engage in other demanding activity until you feel better.

### **A CAUTION - Laser Device**

The Nintendo GameCube is a Class 1 laser product. Do not attempt to disassemble the Nintendo GameCube. Refer servicing to qualified personnel only.

- Use of controls or adjustments or procedures other than those herein may result in hazardous radiation exposure.

### **CONTROLLER NEUTRAL POSITION RESET**

If the L or R Buttons are pressed or the Control Stick or C Stick are moved out of neutral position when the power is turned ON, those positions will be set as the neutral position, causing incorrect game control during game play.

To reset the controller, release all buttons and sticks to allow them to return to the correct neutral position, then hold down the X, Y and START/PAUSE Buttons simultaneously for 3 seconds.

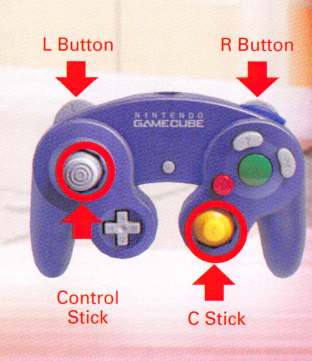

*T his official seal is your assurance that Nintendo has reviewed this product and that it has met our standards for excellence in workmanship, reliability and entertainment* 

 $value.$  Always look for this seal when *buying games and accessories to ensure complete compatibility with your Nintendo product.* 

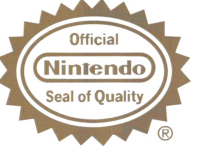

All Nintendo products are licensed by sale for use only with other authorized products bearing the Official Nintendo Seal of Quality.<sup>®</sup>

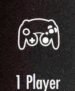

THIS GAME SUPPORTS GAME PLAY USING ONE PLAYER ANO CONTROLLER.

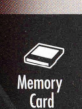

THIS GAME REQUIRES A MEMORY CARD FOR SAVING GAME PROGRESS, SETTINGS OR STATISTICS.

### CAPCOM

CAPCOM ENTERTAINMENT, INC. 475 Oakmead Parkway, Sunnyvale, CA 94085 © CAPCOM CO .• LTD. 2003 © CAPCOM U.S.A .• INC. 2003. ALL RIG HTS RESERVED. DEVELOPMENT BY ARIKA CO., LTD. © CAPCOM, Shogakukan, ShoPro, TV Tokyo 2002. CAPCOM and the CAPCOM logo are registered trademarks of CAPCOM CO., LTD. MEGA MAN NETWORK TRANSMISSION is a trademark of CAPCOM CO ., lTD. The ratings icon is a registered trademark of the Interactive Digital Software Association.

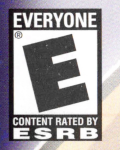

THIS PRODUCT HAS BEEN RATED BY THE<br>ENTERTAINMENT SOFTWARE RATING BOARD. FOR INFORMATION ABOUT THE ESRB RATING, OR TO COMMENT ABOUT THE APPROPRIATENESS OF THE RATING. PLEASE CONTACT THE ESRB AT 1-800-771-3772. OR VISIT WWW.ESRB.ORG.

EVERYONE<br>VIOLENCE

LICENSED BY **Nintendo** 

NINTENDO, NINTENDO GAMECUBE AND THE OFFICIAL SEAL ARE TRADEMARKS C 2001 NINTEND

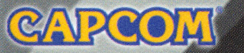

### **ACTION FIGURES**

ON STORE SHELVES

SUMMER 2003

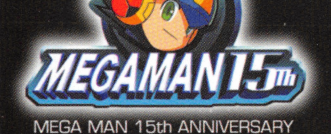

MEGA MAN IM © CAPCOM CO., LTD. ALL RIGHTS RESERVED. MEGA MAN Xtreme TM © CAPCOM CO., LTD. ALL RIGHTS RESERVED.

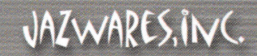

## TAKE YOUR GAME FURTHER WHILE SHOWS

# TERMINATE THE NEWEST VIRUS IN CYBERSPACE...

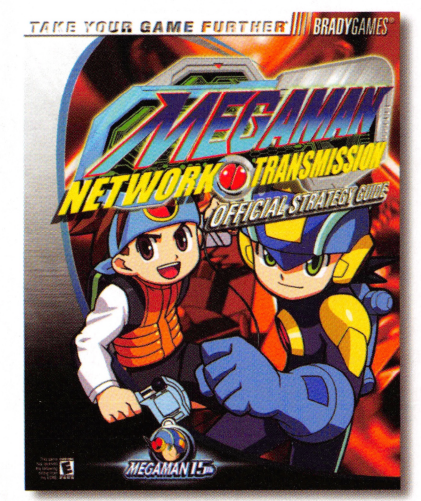

with the Official Strategy Guide from BradyGames.

- Comprehensive Walkthrough Including Detailed Maps.
- Expert Boss Tactics and Puzzle Solutions.
- Complete Coverage of the Battle Chips.
- Game Secrets and More!

### **CONTENTS**

Evil on the Internet! . .. 2 Mega Man & Friends . . . Getting Started ........ 6 Controls ... . .... .. ..... 8 Me&a Man Moves! . . . . . .. . 10 **Stage Props . . . . . . . . . . . . . 11** Cyberspace Screen . . . . . . . . 12 Custom Screen ........ . .. 13 Chip Folder . . . . . . . . . . . . . 14 Obtaining Chips . . . . . . . . . . 15 Battle Chip Secrets ......... 16 PET Menu . . . . . . . . . . . . . . . . . 18 All Things Capcom ..............

### 1-900-976-3343

### CAPCOM HINT LINE

Hints are available: \$.99 per minute for 24-hr. pre-recorded information, \$1.35 per minute for live Game Counselor assistance. From Canada: 1-900-677-2272 (\$1.35 per minute).

Must be 18 years or older, or have parental permission. Game Counselors available Monday - Friday 8:30 a.m. - 5:00 p.m. Pacific Time. This hint line supports games produced by CAPCOM ENTERTAINMENT. INC. only, No hints will be given on our Consumer Service line. You must have a touch-tone phone to use this service.

### **CAPCOM ONLINE**

### www.capcom.com

Visit our website to see all the great new CAPCOM products or to check out featured games online! You can also email us at megamail@capcom.com for technical help or to find out what's new at CAPCOM!

**REGISTER ONLINE AT WWW.CAPCOM.COM** 

To purchase BradyGames' Mega Man Network Transmission"' Official Strategy Guide, visit your local electronics, book, or software retailer. Also available online at bradygames.com.

ISBN: 0- 7440-0272-9 UPC: 7- 52073-00272-5 PRICE: \$14.99 US / \$21.99 CAN / £9.99 Net UK

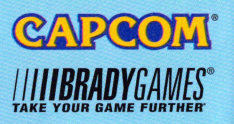

### EVIL ON THE INTERNET!

### **"SV T+tf; V&A"R 200X .** ..

VETVORIC

The rapid development of the Internet has brought about the "network" era." Everyone carries personal handheld terminals known as PETs.

### **125 THE PETS AND NET NAVIS**

PETs are the evolved version of a cell phone. You can use them to make calls and send email. and also to load and read books and newspapers. But the most incredible advance is that each PET contains an artificial robot, called a NET NAVI, that you can send through cyberspace to explore the Internet and perform various tasks online.

### **VIRUS BUSTING**

Electronic living makes life very convenient. But it's not all perfect. Computer viruses spread like wildfire through cyberspace. People must equip their NET NAVIs with fighting programs known as battle chips to combat these evil viruses. Fighting computer viruses is called "virus bustin&."

### **SECURITY CUBES**

Security Cubes are set up to protect certain areas From viruses. But to open a Security Cube lock you must find its passcode, hidden somewhere in the stage. Return to the Security Cube with the passcode. When you touch it. it opens automatically.

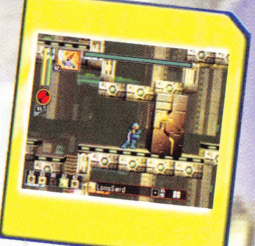

### **MYSTERY DATA GUBES**

When you touch a Mystery Data Cube (located in cyberspace) its contents are immediately transferred to Mega Man. Each type of Mystery Data Cube has its own special properties:

GREEN CUBE - You can open these by just touchin& them. Once you jack-out, you can get their contents again by re-entering the same stage and re-opening the cube. Beware! Their contents are random.

BLUE CUBE — These act just like green cubes, but always contain the same contents.

PURPLE CUBE - You must have the correct Open Lock sub chip to crack into these cubes. You can obtain their very rare artifacts one time only.

### **MORE STUFF**

### SHO<sub>T</sub>

You can buy items by going to Higby's shop on the map or bumping into Numberman in cyberspace. To see information about an item. move the cursor over it and press the R Button. To buy the item. press the A Button. You can buy chips and sub chips in the shop. as long as you have the right amount of Zenny to buy them.

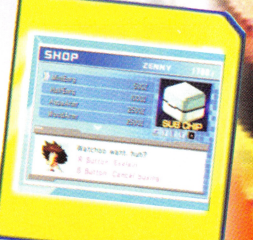

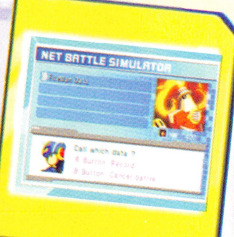

### **NET BATTLE SIMULATOR**

The Net Battle Simulator is a special device set up in ACDC Square. Once you beat a boss. you can fight him again any time you want to by using the Net Battle Simulator. IF you defeat the boss with a high NAYI Busting level. you could possibly get a NAYI chip. You should definitely try it out.

### **ZERO ATTACKS!**

It's been a month since Mega Man and LAN foiled the evil plans of the **WWW** crime organization. The grateful citizens thought they were at last free of computer viruses. But in the last few days the ZERO virus has run rampant through cyberspace. causing massive damage!

The ZERO virus doesn't attack electronic devices. Instead. it actually goes after NET NAVIs and weakens their abilities. No effective antidote<sup>s</sup> are yet known For this hideous plague.

### **OU'R Mf:'RO£S G€f .AN SOS!**

Right now. the little hero who stopped **WWW** is blowing off his homework, while Mega Man is reminding him to get cracking. Just as it seems there are no more excuses. Lan gets an urgent email from his friend Mayl. Her NET NAVI Roll is missing! Lan jumps at the chance to escape his homework. and quickly heads out to search for Roll.

What danger lurks behind Roll's disappearance? Can Lan and Mega Ma stop its wild rampage?

### **MEGA MAN & FRIENDS**

### **LAN & ME&-A M-AN**

A student at ACDC Elementary School. Lan's &rades aren't tops. But when it comes to virus busting, he goes to the head of the class. Lan and his NET NAVI Mega Man are inseparable. Together, they're nearly unstoppable!

IADE

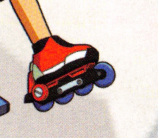

VANDRO

### **M.AVL & "ROLL**

Mayl &rew up with Lan and knows everything about him. She and her NET NAVI Roll Follow Lan and Mesa Man everywhere. The four of them are the best of Friends.

### **M"R. MtK-A"RU & T.AT-A**

Lan's dad is a talented scientist who is developing the next series oF NET NAVIs at the science institute. He and his NET NAVI Papa are always ready to help out Lan and Mega Man.

### **M"RS. MIK.A"RU & M.AM-A**

Lan's mom and her NET NAVI Mama keep the Hikaru household happy and healthy.

### **ITEM MEMO**

The Item Memo is a record of all the items you obtained on a stage. The newest items appear at the top.

### $$

Bring Mega Man back from cyberspace to the real world. When you jack-out. your battle chips and backup chips are restored. so be sure to use this command iF you ever set in danser, run out of chips, etc.

PS: You can only jack-out from cyberspace.

### CONTROLLER

**Choose your favorite controller settings** From three diFFerent control types.

### SAVE

Save you current location and status in a memory card. You can only save From Lan's room in the real world. IF you're in cyberspace. First jack-out. return to Lan's room and then save.

- To save MEGA **MAN** NETWORK TRANSMISSION"' &ames. you need at least 2 Free Files and 6 Free blocks.
- To overwrite an existing save file, you need at least I Free File and 3 Free blocks.

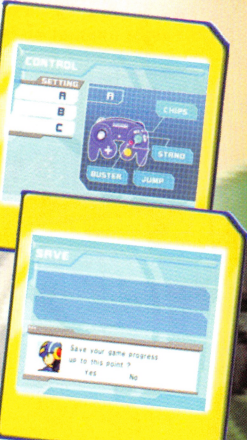

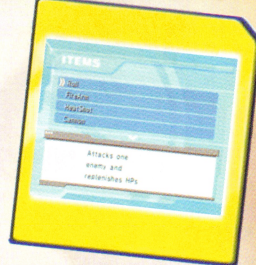

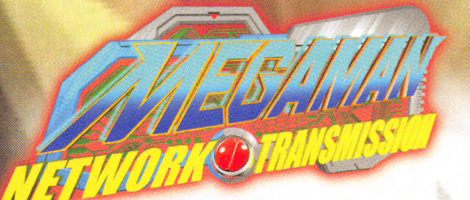

### **ME&.A M.AN**

Check Mega Man's status. Somewhere in the &a me you'll &et the BUSTER UP. which you can use to strengthen Mega Man's power, and another item that lets you strengthen Mega Man's armor. In addition there are backup chips, regular chips and others items you can collect. See if you can find them all! MCA May have started the particular control of the started three control of the started three control of the started three control of the started three control of the started three control of the started three control of t

**BUSTER UP - Increase Mega Man's status.** HP MEMORY - Increase Mesa Man's HP. MP MEMORY - Increase Mega Man's MP. BACKUP CHIP - Add to your backup chips. REGULAR CHIP - Increase regular memory.

ARMOR - When you buy armor at the shop. Me&a Man &ains the armor's attribute: HEAT (fire), AQUA (water), ELEC(tricity) or WOOD. When armor is equipped. Mega Man takes only half damage when hit by the same attribute in an enemy attack. PS: Armor won't work unless you equip it!

Certain Key Items are necessary For you to clear a stage. When you arrive at certain locations. you'll automatically use the appropriate Key Item (if you have it).

### **1>-AT.A** LIB'R.A'RV

Your Data Library is a chip encyclopedia of sorts. Here you can see various information on the battle chips and NAVI chips you have. The library also lists the Program<br>Advances you have discovered (see page 17).

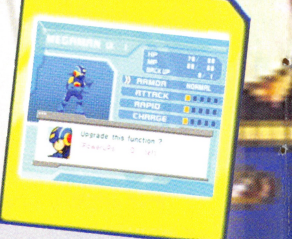

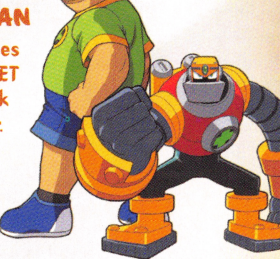

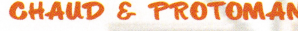

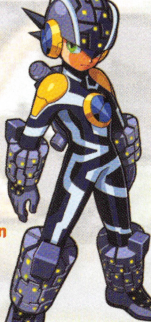

### GETTING STARTED

### **SETTING UP**

NETWO

- I. Make sure the POWER Button is OFF on your Nintendo GameCube<sup>™</sup>
- 2. Insert your MEGA MAN NETWORK TRANSMISSION'" Nintendo GameCube"' Game Disc I as described in the instruction manual.
- 3. Insert the Nintendo GameCube"' Controller into Controller Socket I.
- 4. If you want to save a game, insert a Nintendo GameCube"' Memory Card into Memory Card Slot A.
- 5. Press the POWER Button ON. CIMPORTANT: Make sure not to touch the Control Stick while doing so.)

### SOFT RESET

Press START/PAUSE and the B and X Buttons simultaneously in mid-same to return to the Main Menu. Do this when you want to quickly restart a game from the last point where you saved.

### CHIP FOLDER

Select this option to choose which chips to use in battle. See pages 14-15 for details.

### SU.B CHIP

Sub-chips are special chips that you can use in cyberspace whenever you need them. You can buy them in Chip Shops. Each one is good for one use.

MINI ENERGY - Restore some HP. HALF ENERGY - Restore half your HP. FULL ENERGY - Restore full HP. MP CHARGE - Restore full MP. QUICK CHARGE - Fill your Custom Gauge more quickly. FULL CUSTOM - Fill your Custom Gauge instantly to the max. OPEN LOCK -Open the lock on a Mystery Data Cube.

### **MAP**

View the map of cyberspace and use it to select a location where you'll send Mega Man. Select a location to jack-in to by using the Control Stick or +Control Pad. and then press the A Button to confirm. The farther you proceed in the game, the more locations you'll be able to jack-in to. PS: You can only use the map in the real world.

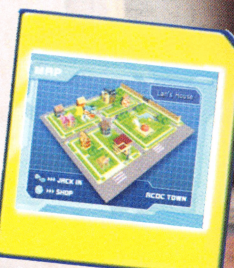

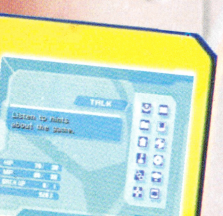

### ~TM~NU.

Press START/PAUSE during a game to open up the PET menu. You can open the menu From both the real world and cyberspace: the options may differ depending on your location.

you can converse with either Lan or Mega Man

depending on where you are. In the real world you talk to Mega Man. In cyberspace you talk to Lan. If you ever get lost and don't know what to do next, try conversing. When you meet up with an exceptionally strong enemy. it always helps to talk about it.

You can read the e-mail sent to Lan. When a new e-mail comes in. an icon appears in the upper left of the screen. Choose E-MAIL from the PET menu to see a listing of all the e-mails received so far. Move the cursor up and down to select an e- mail to read. Press THE TRIP IS THE MEAN WHO SEE IT IT IS CONTROLL AND THE SEE THE WAY AND THE CALL AND THE CALL AND THE CALL AND THE CALL AND THE CALL AND THE CALL AND THE CALL AND THE CALL AND THE CALL AND THE CALL AND THE CALL AND THE CALL

### **MAIN MENU**

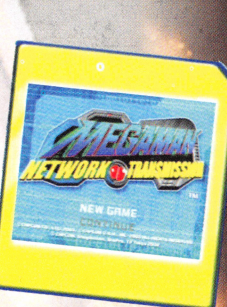

- 
- 
- 
- 
- JACK-OUT Bring Mega Man back from cyberspace to regroup in the real world.

### **CONTROLS**

NAT

### REAL WORLD CONTROLS

the real world. you're in Lan's room. Here you can open your map from the PET menu.

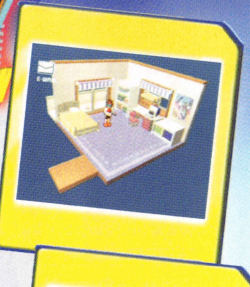

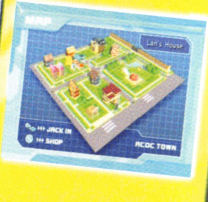

 $\sigma$ 

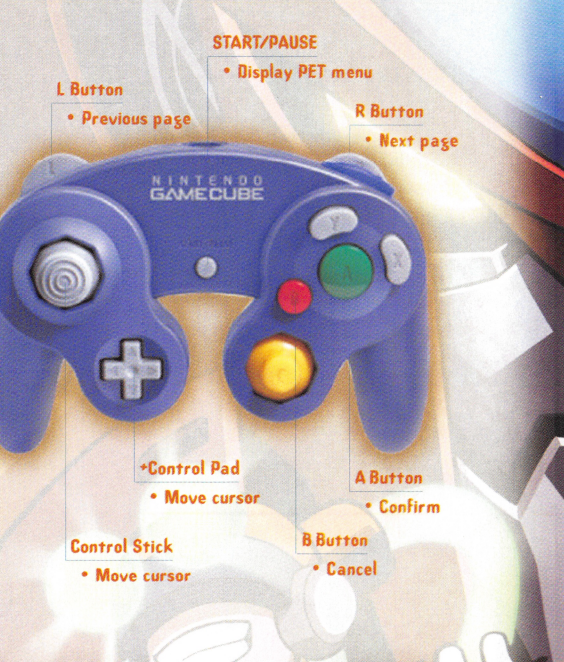

### CHIP CODE CMI'f"~

The Chip Code is an icon that shows where you can use chips and under what circumstances. For example. a chip with a ladder icon means you can use the chip while on the electro-ladder. Some chips can't be used on certain stages or under certain conditions, so be sure to check the Chip Codes before choosing your chips.<br>You can use this chip while running. sure to check the Chip Codes before choosing your chips.

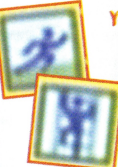

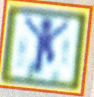

You can use this chip while jumping.<br>• You can use this chip while<br>• climbing an electro-ladder. You can use this chip while

> You can use this chip while holding onto an electro-bar.

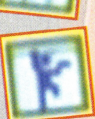

### **CHIP USAGE NUMBER**

You can stock larse numbers of the same chip types by collectins them. But there is a max limit for each chip type you can carry. If you obtain the same type of chip that is already in your Folder. then the number of chips you can use there Increases. If you run out of stock, you can recharge all your chips by jacking-out.

### PROGRAM ADVANCE

When you choose certain chip combinations, the chip data blends tosether. sometimes allowins you to perform special attacks. This is known as Program Advance. There are lots of different chip combinations, so keep on experimenting to find them. Any combinations you discover are recorded in the PA memo section of your Data Library (see page 20).

# **NETVORIO**

### **BATTLE CHIP SECRETS**

Gathering chips, increasing your chip types and chip numbers and using them effectively are the key strategies for this game. This section reveals important chip secrets.

### **VIRUS BUSTING LEVEL**

Your Virus Busting Level is used to rate how well you played. The higher this score is, the better your chances are that you'll get more powerful chips. You may even get the chip data for the attack that the enemy just used on you. Use chip data to quickly defeat your enemies and raise your Virus Busting Level.

### **-ATT-AGK TOWf:'R**

This is the amount of damage you do to the enemy for one hit (one) usage) of the chip. Basically the higher the damage, the better. Keep in mind that some chips hit multiple enemies. some do extra hits, and some do attribute damage. These powers make up for lower damage amounts. Figure out which chips you want to use based on the battle circumstances. For instance, if Mega Man is surrounded by enemies, you might use a multiple-hit chip. PS: Non-attack chips (support chips) have no attack power rating.

### -ATT'RlBU.T~S

There are five different chip attributes: NEUTRAL. FIRE. WATER. ELECTRICITY. and WOOD. With the exception of NEUTRAL. every attribute has its own strengths and weaknesses. If you perform an attribute attack against an enemy that is vulnerable to that attribute, the attack will cause double damage.

The attribute for each chip is listed, but the enemies' attributes are not. Try to guess an enemy's vulnerability by its appearance. and then use that attribute against it.

### GYBERSPACE CONTROLS

•

The Cyberspace screen appears after Mega Man jacks-in.

> L Button . Change chips

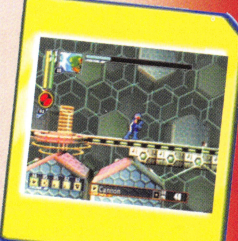

**START/PAUSE** . Display PET menu

> **Y** Button · Use battle chip(s)

R Button

• Change chips

**Z** Button

Open Custom screen

> **X** Button · Standby

+Control Pad • Move Mega Man

**BAMEDURE** 

Ø.

**A** Button • Jump

BButton

• Buster Shot

• Move Mega Man

**Control Stick** 

### **MEGA MAN MOVES!**

### **BUSTER SHOT & CHARGE SHOT**

**Tartion O** 

Me&a Man's normal attack is the Buster Shot. It doesn't do much damage, but you can continuously rapid-fire to a certain degree. Install different powerup items so you can Fire more quickly and use your Charge Shot.

### *MMP*

Your jump ability is absolutely crucial to

navigating through cyberspace. The lonser you hold down the Jump button the higher you can jump. You can also change directions in mid-jump by using the Control Stick or •Control Pad.

### **SLIDE**

To slide. press the Control Stick or \*Control Pad • while pressing the Jump button. You can slide along the ground and pass through tight passages with this skill. It is also effective for dodging various enemy attacks. Unfortunately. you can't attack while sliding.

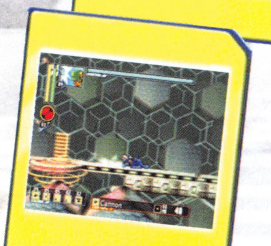

### OBTAINING CHIPS

15

Your chips are contained in both your Chip Folder and Backpack. Be sure you put any chips you want to actually use into your Chip Folder. Here are the major ways you can get chips:

VIRUSES DROP THEM - If you defeat viruses and your virus busting level is high, you'll get chips as victory prizes.

LOOI< IN MYSTERY DATA CUBES - Sometimes chips are hidden in Mystery Data Cubes. If you find one of these cube. Figure out how to open it.

BUY CHIPS AT SHOPS – Use the Zenny (money) you collected to buy chips in Chip Shops (see page 22).

WIN SPECIAL EVENTS - Clearing certain events can earn you chips as rewards.

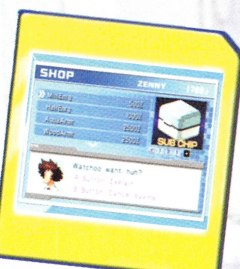

### CHIP FOLDER

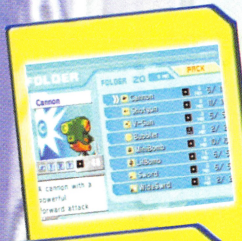

**GREE** 

**FFFFFORECO** 

You get to the Chip Folder from the PET menu (press START/PAUSE). On the Chip Folder screen. you can move chips between your Folder and Backpack screens.

Use the Control Stick or •Control Pad to move the cursor up and down to select <sup>a</sup> chip. and press the A Button. In the same way, choose another chip to exchange with the first one. When you press the A Button. the chips are switched.

Be sure you put the chips you want to use in your Folder. Press START/PAUSE on the Chip Folder screen to rearrange your chips in the order of their attack power. CDoing this makes them easier to find and select.

### **ARRANGING YOUR CHIP FOLDER**

You must put 20 different chip types in your Folder. But you can only put five different NAVI chips (chips that call NET NAVIs to fight for you) in the Folder at one time.

### SETTING REGULAR CHIPS

You can designate one or more chips as "regular chips." To do that. select each chip *in* your Folder and press the Z Button. (IMPORTANT: If the chip's memory is more than the folder memory. you can't make it a "regular chip.")

When your enter cyberspace or open the Custom screen. the "regular chip" will appear in the chip select column. If you arrange your "regular chips" skillfully, you can use them in battle more effectively.

### **STAGE PROPS**

11

Lots of different tools and props appear on the same stases. Use these ... or avoid them! Here are a few. Look for more and fisure out how to use them.

ELECTRO-LADDER - Press the Control Stick or +Control Pad  $\triangleq$  or  $\clubsuit$  to climb or descend electro-ladders. Press the Jump button to jump down the ladder for a Faster descent.

ELECTRO-BAR - Press the Control Stick or \*Control Pad & after you jump up to &rab onto the electro-bar. Press the Jump button to jump off the bar. MOVING BLOCKS - These blocks move at their own speed. Time your jumps perfectly to clear them.

SPIKES - When you fall on spikes you instantly lose HP. Be careful not to touch them.

 $S$ TANDBY  $-$  Stop things moving in cyberspace momentarily with this Function. Press the X Button to enter Standby mode and then switch chips by pressing the L or R Button.

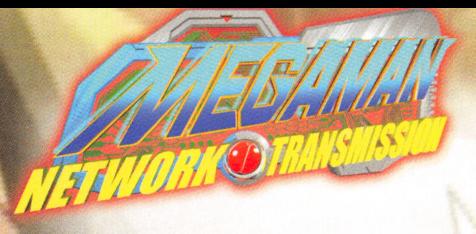

### **CYBERSPACE SCREEN**

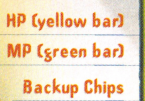

**Chip Select Board** 

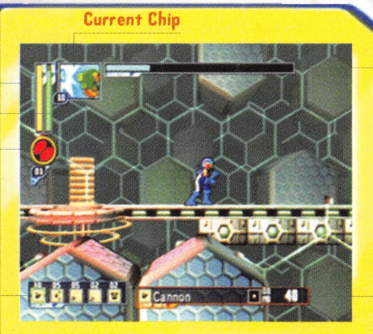

Chip Info

**Custom Gaus** 

HP (HIT POINTS) & MP (MEMORY POINTS) - HP and MP show your vitality and chip memory. As you use chips. your memory decreases by a differing amount per chip. Your MP recovers slowly as time passes. The amount of MP needed to use <sup>a</sup>chip appears In dark &reen.

CUSTOM GAUGE - Your Custom Gau&e slowly builds up over time. After it is filled. you can press the Z Button to open the Custom screen (and empty the gauge). Once you use up all your chips. be sure to send Mega Man some new chip data.

BACKUP CHIPS – Use the backup chip to continue your game from the location where Mega Man was defeated. If you don't have one of these and Mega Man is defeated, the game ends. Look for an item somewhere in cyberspace that Increases the max number of backup chips you can carry.

CHIP SELECT BOARD - You can switch between the chips you selected on the Custom screen. When you press the L or R Button. the cursor pointing to your chip board will change positions. The chip picture in the upper left of the screen will also change. If you want to choose a chip without taking the chance of getting hits. then go into Standby mode first (see page 11).

CHIP INFO - See page 13.

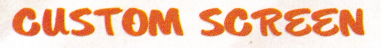

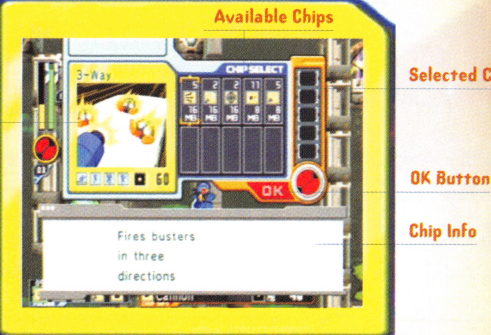

Selected Chips

When your Custom Gauge is filled, press the Z Button to open the Custom screen. Here you select the chips you'll send to Mesa Man to use in net battles. (You get battle chips by defeating viruses, by opening mystery data containers, and by buying them in shops. There could also be other hidden ways to get chips. Find out!)

Current Chip

Five chip types are randomly taken from your Chip Folder (see page 14) and displayed in the Custom screen. Choose chips and then select OK to send them to Mega Man.

CURRENT CHIP - This is the chip you're checking out. Press the A Button to put it in the selected chips column.

AVAILABLE CHIPS - Move the cursor over a chip to look at it more closely Cas the "current chip") and see information about it. Icons show each chip's power. Healing chips display their healing amounts (other chips will not have this numberl

SELECTED CHIPS - The chips you select are stored In this column.

OK BUTTON - Select this button to send all the selected chips to Mega Man.

CHIP INFO – Many different chips can be used to power up Mega Man. As you browse through the chips, information about each one shows up here. Check their various abilities. attributes and power ratinss to decide which ones to use.

In net battles. press the Y Button to use your chips. Each chip uses a certain amount of MP and can only be used a limited number of times.